## **TOSHIBA**

j.

# TOSVERT VF-AS1/PS1

# CC-Link Option Instruction Manual

# CCL001Z1

#### **NOTICE**

- 1. Make sure that this instruction manual is delivered to the end user of the CC-Link option for the VF-AS1/PS1.
- 2. Read this manual before installing or operating the CC-Link option unit, and store it in a safe place for reference.
- 3. All information contained in this manual are subject to change without notice. Please confirm the latest information on our web site "www.inverter.co.jp".

# **Safety precautions**

On the inverter and in its instruction manual, important information is contained for preventing injuries to users and damages to assets and for proper use of the device. Read the instruction manual attached to the inverter along with this instruction manual for completely understand the safety precautions, the symbols and indications shown below. Please adhere to the contents of these manuals at all times.

#### Explanation of markings

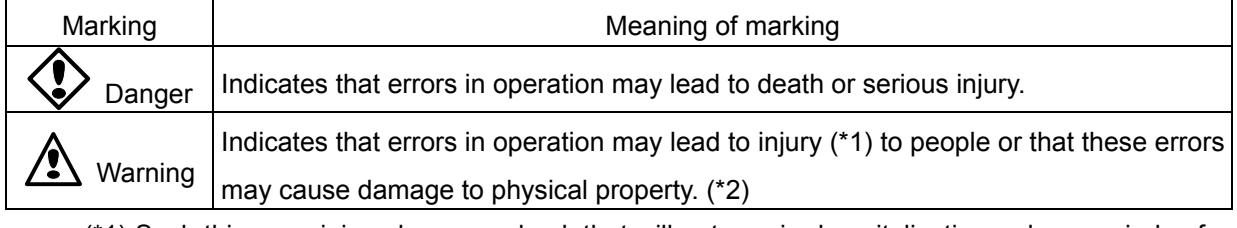

(\*1) Such things as injury, burns or shock that will not require hospitalization or long periods of outpatient treatment.

(\*2) Physical property damage refers to wide-ranging damage to assets and materials.

#### Meanings of symbols

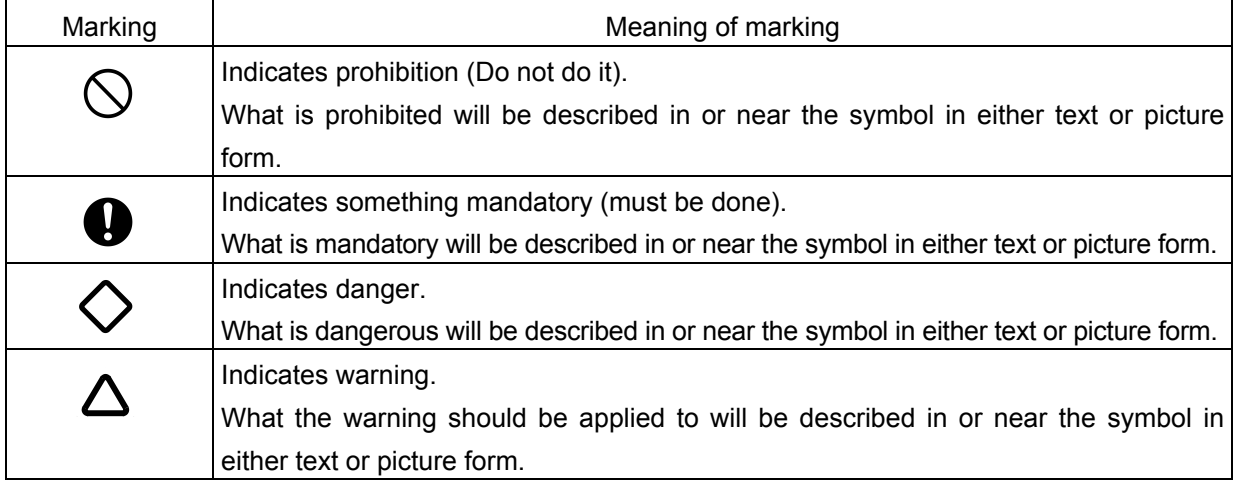

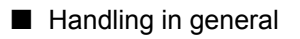

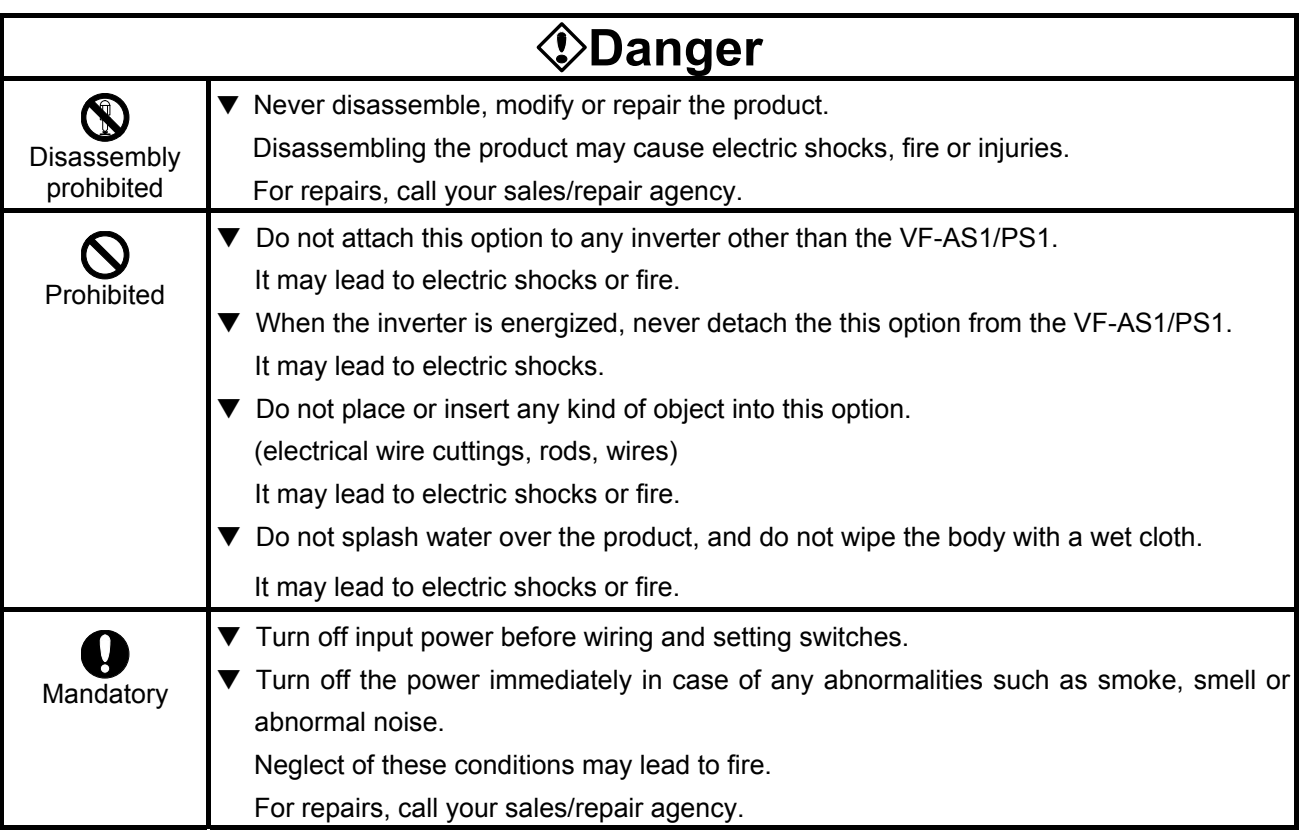

#### ■ Transportation and installation

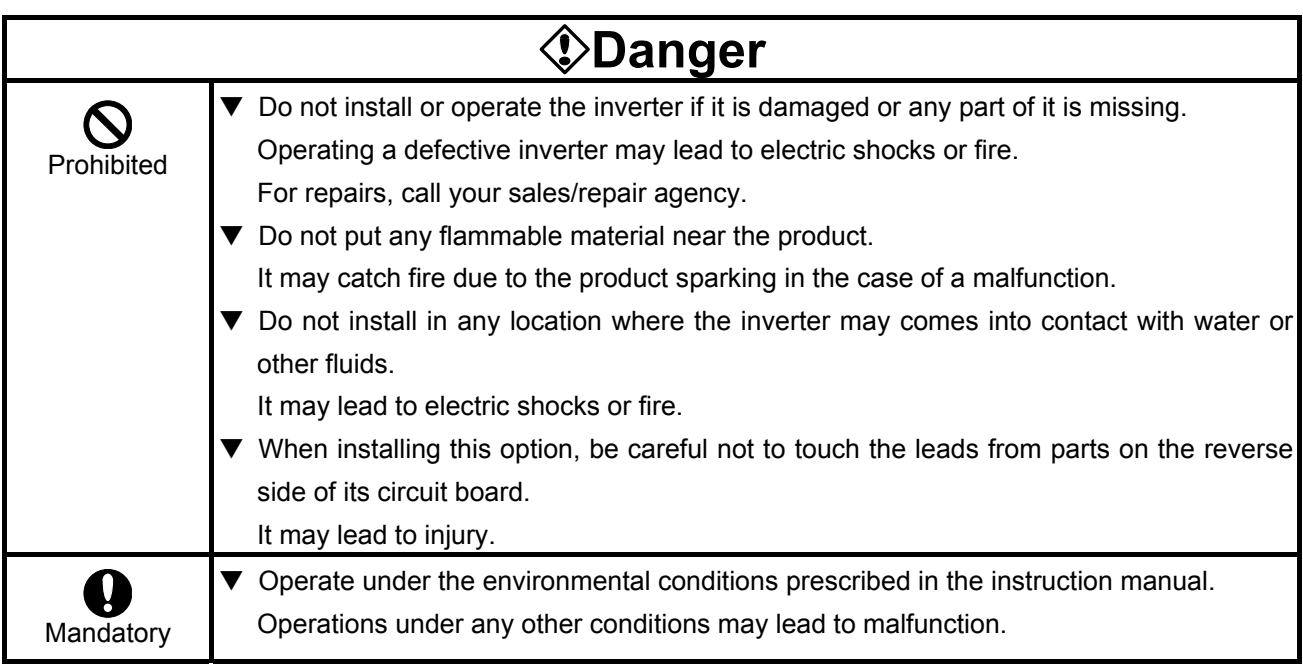

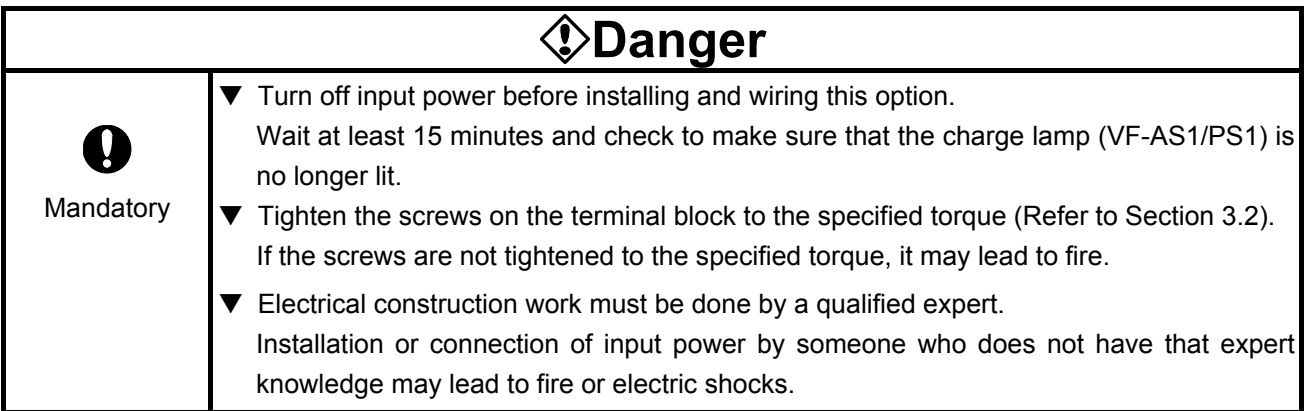

#### ■ Operations

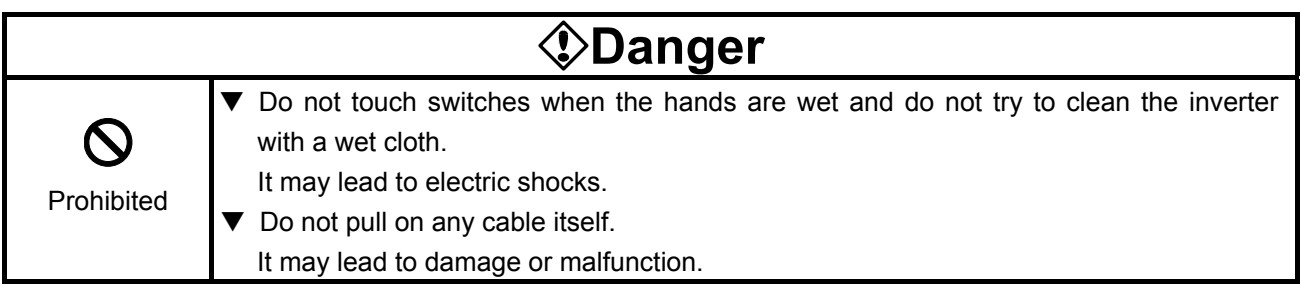

#### ■ Disposal

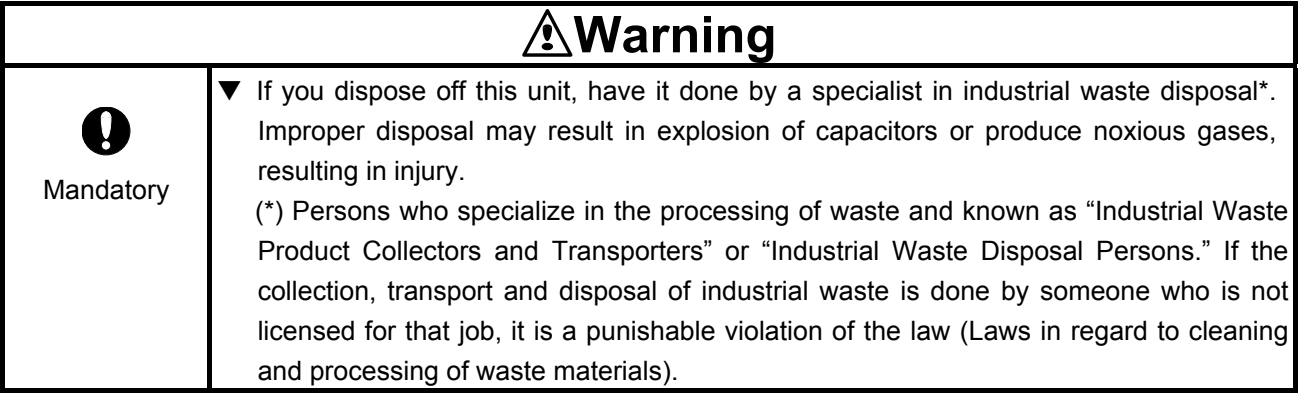

## **Notes on use**

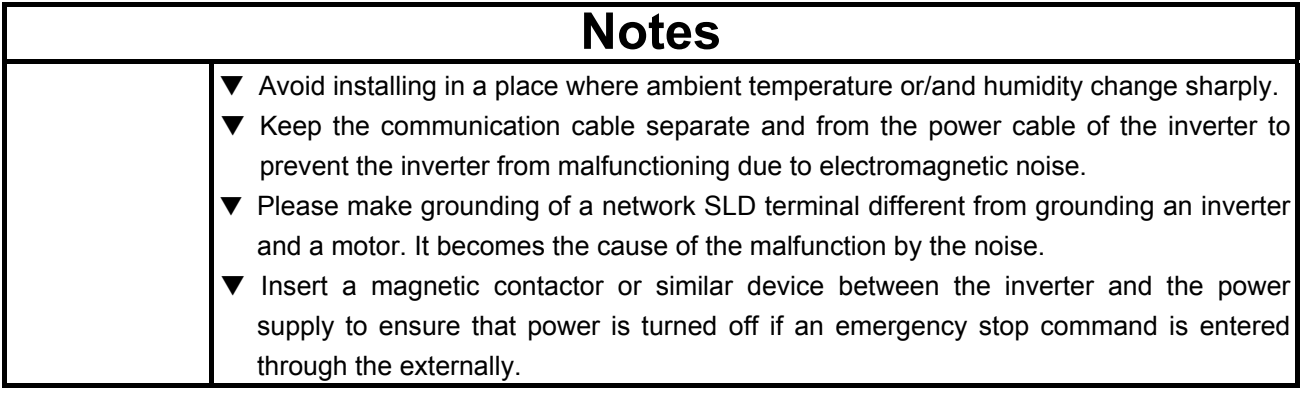

## **Preface**

Thank you for purchasing a "CC-Link Option (CCL001Z1)" for TOSVERT VF-AS1/PS1 inverter.

This option can connect with open field network CC-Link and data communications with the CC-Link master through installing this option in the VF-AS1/PS1 and using it. Besides this instruction manual, the "CC-Link option Function Manual" is required to develop software communicating with VF-AS1/PS1. In such a case, please get in touch with our branch offices or sales offices. ("CC-Link option Function Manual": E6581477).

This manual is also aimed at the operator using "VF-AS1/PS1 CC-Link option", so please use it for future maintenance and inspection.

#### ■ Explanation of model number of CC-Link option

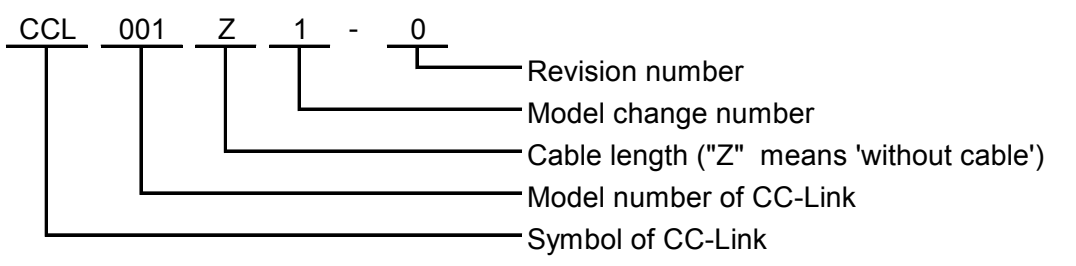

■ Accessory check list

CC-Link option is shipped together with the following items in the package. Contact your sales agency if any of these is missing.

(1) VF-AS1/PS1 CC-Link option (CCL001Z1)....... 1 board (Terminal connector : MCVW1,5/5-STF-3.5)

: PHOENIX CONTACT.....1 piece

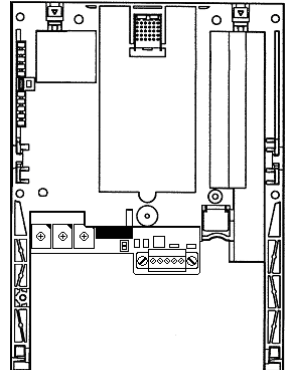

(2) Instruction manual for the VF-AS1/PS1 CC-Link option

......1 copy

English: E6581476 (This manual)

*Manual*

(3) LED name label ....1 sheet

#### $-$  Table of contents

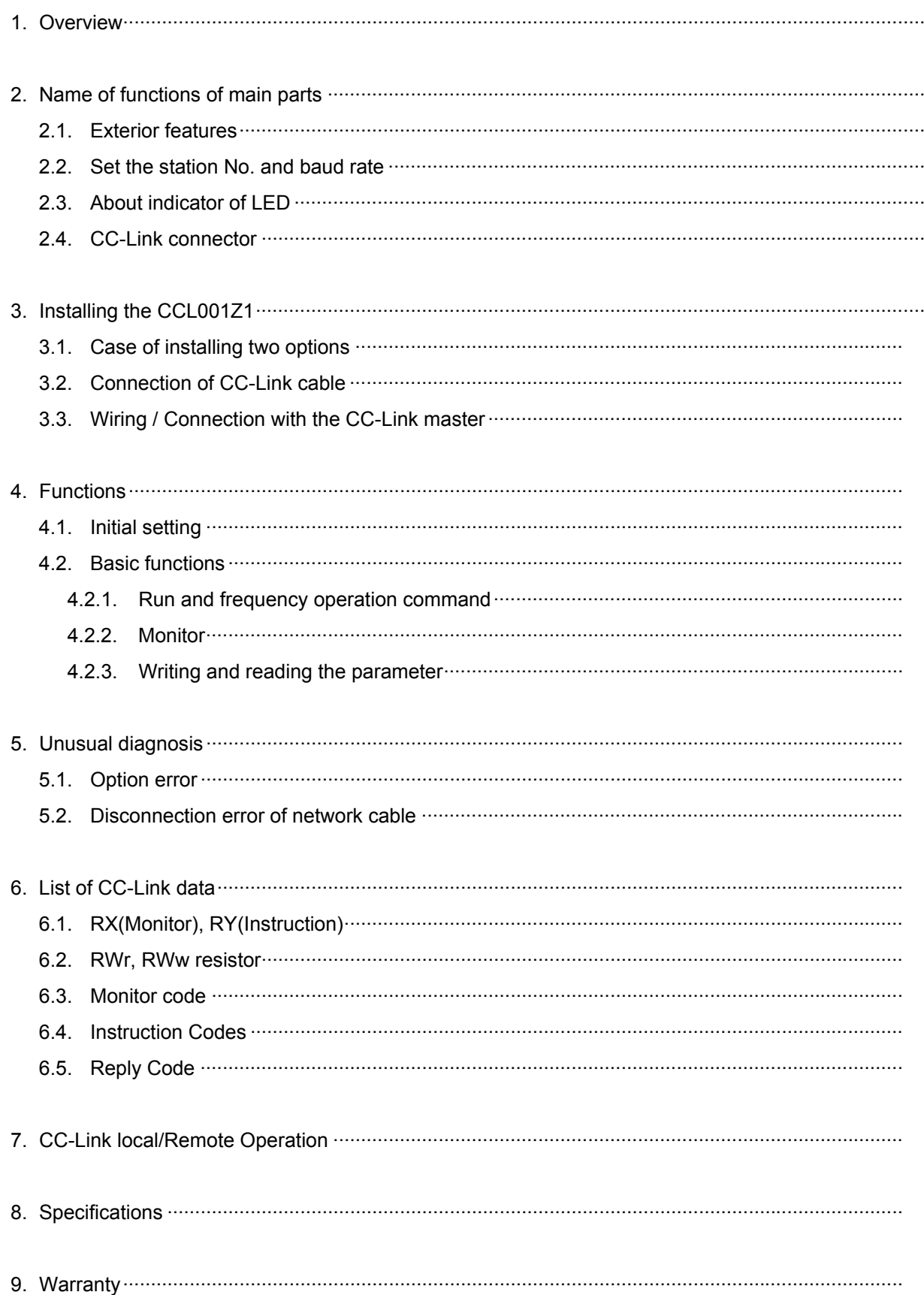

## 1. Overview

This option allows the VF-AS1/PS1 inverter to be connected into a CC-Link network. CC-Link supports a maximum of 42 nodes, allowing for the Master unit and this option is based on CC-Link Ver.1.10.

The CCL001Z1 is able to operate RUN/STOP, monitor the status of the inverter, set the inverter's parameter and etc. by the CC-Link master through installing the VF-AS1/PS1. And it can use various applications.

# 2. Name of functions of main parts

Here are the name and functions of the exterior components of the CCL001Z1 unit.

### **2.1. Exterior features**

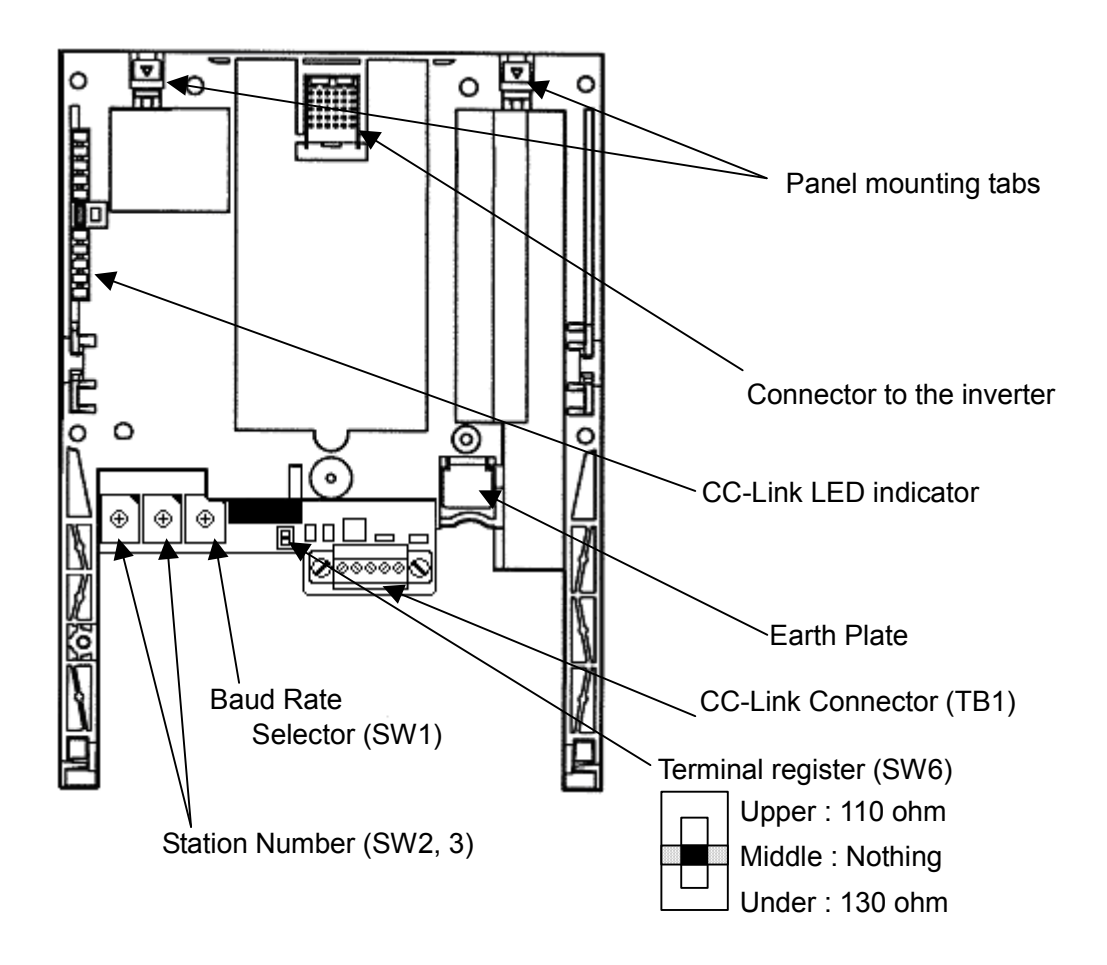

### **2.2. Set the station No. and baud rate**

For the setting station number or communication speed to take effect, power needs to be

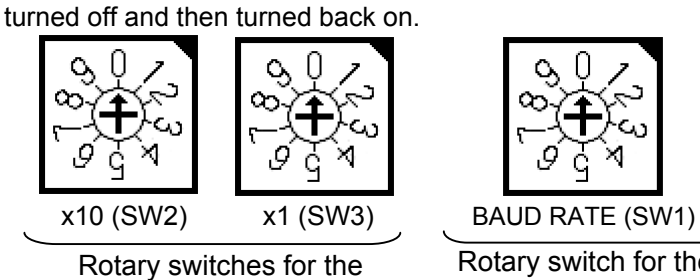

setting up a station No.

Rotary switch for the setting up a baud rate

• Set the Station No.

The station number is able to set between 1 and 64.

The switch x10 is set up the ten's place and x1 is set up the ones.

Set the arrow (↑) of the corresponding switch to the required numeral.

• Set the baud rate. (For details, refer to the CC-Link master unit manual.)

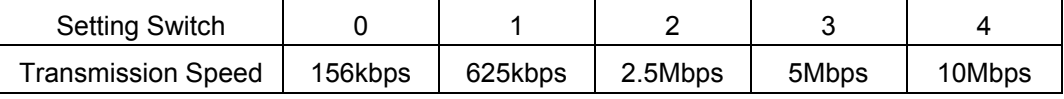

\*It causes an error when the switches are not set correct position (ex. set position between 0 and 1 switch label), or set over 5.

### **2.3. About indicator of LED**

The LED shows the present status of the network and error.

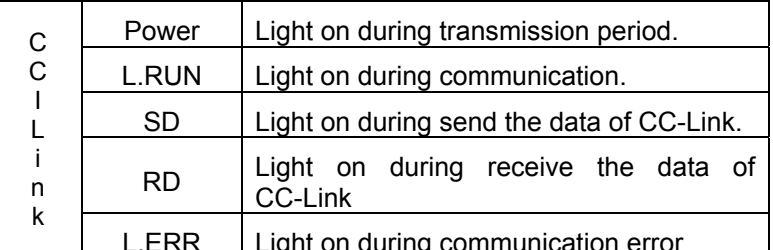

L.ERR | Light on during communication error

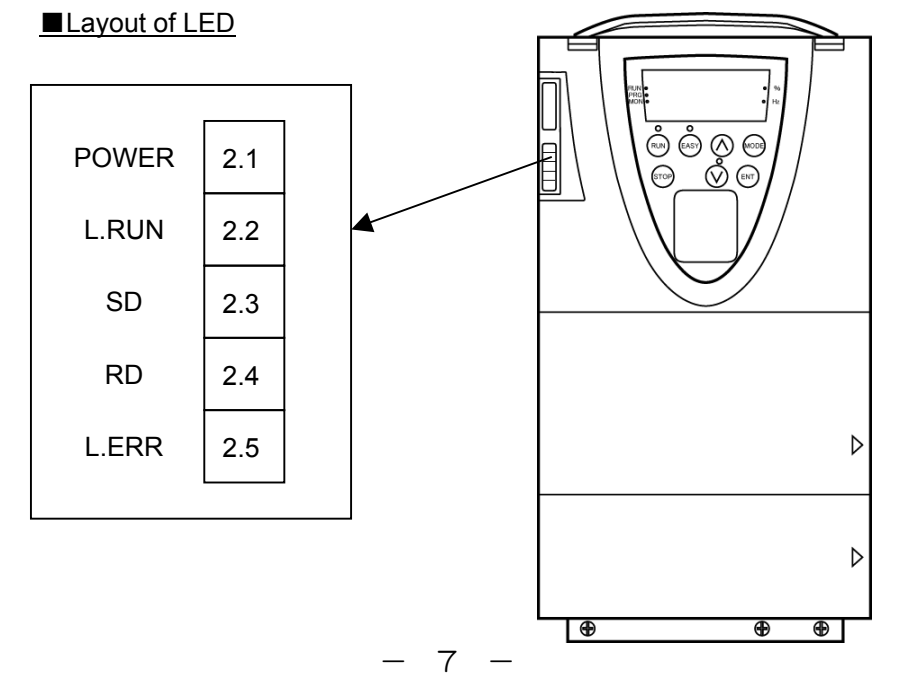

Behavior of LED

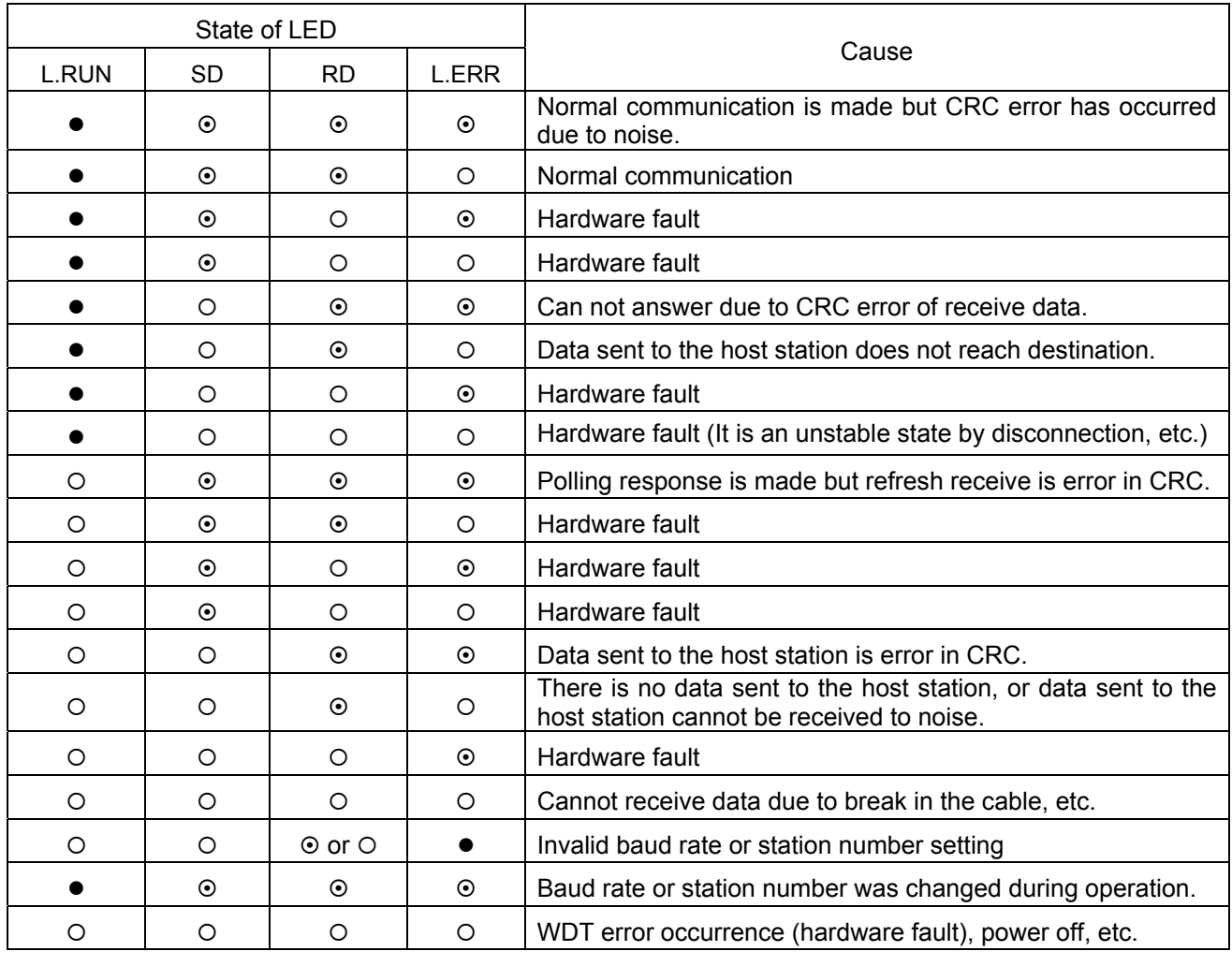

• : On  $\circ$  : Off  $\circ$  : Flicker

### **2.4. CC-Link connector**

Below figure is the terminal to connect the CC-Link cable. Connection is screw connection. The terminal is a plug-type and the signal of each terminal is as follows.

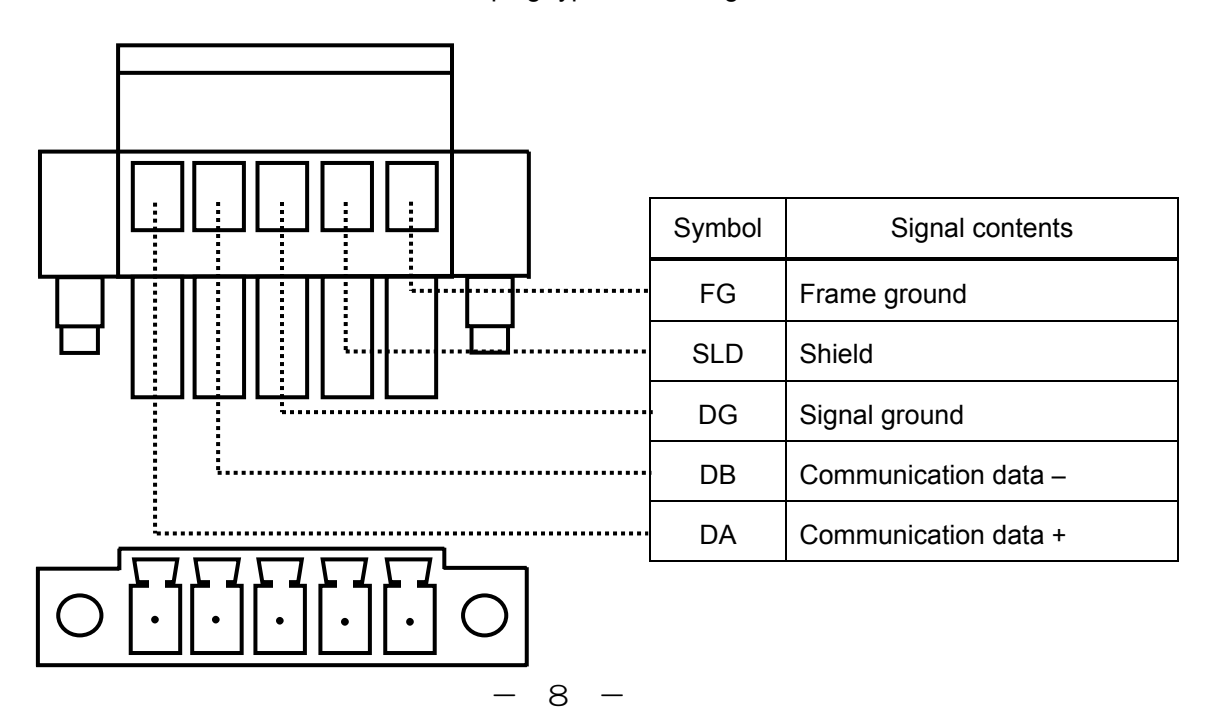

# 3. Installing the CCL001Z1

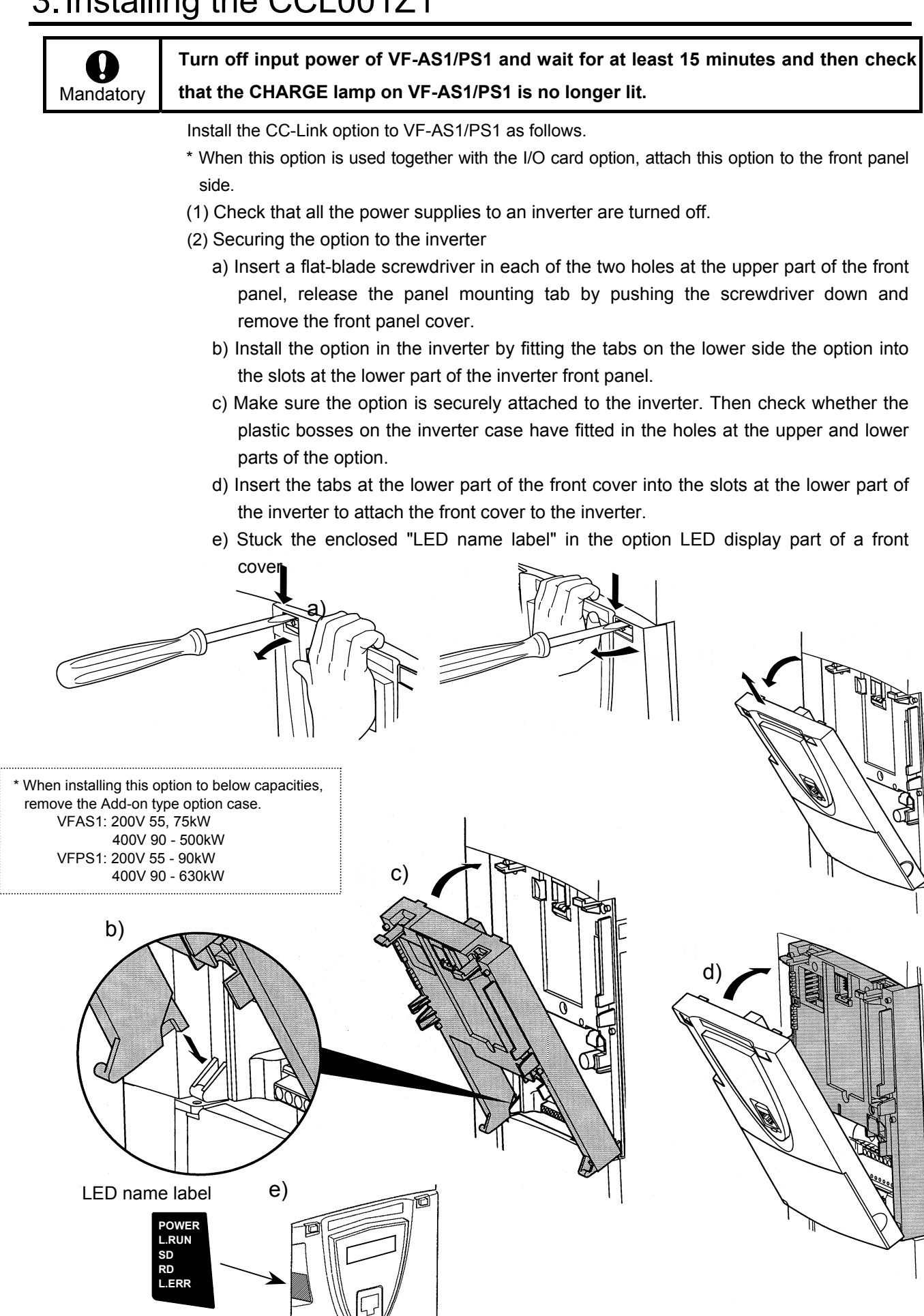

- 9 -

### **3.1. Case of installing two options**

Please install this option (CCL001Z1) on the top of options when you install two options. Do not install under the another option.

### **3.2. Connection of CC-Link cable**

If use other than the CC-Link dedicated cable, the performance of the CC-Link system is not guaranteed. Please ask a manufacture given in the product catalog of CC-Link association issue, or the "product information" on a CC-Link association homepage (http://cc-link.org/) about the details of the CC-Link dedicated cable.

Please use the recommended CC-Link dedicated cable. And strip the cable sheaths and twist the wires. If the sheath was stripped too long, the cable may contact with the adjacent cable and cause a short circuit. If the sheath was stripped too short, the cable may be not connected.

- Recommend screwdriver : A small flat-blade screwdriver
	-
- (tip thickness 0.4mm, full length 2.5mm) • Recommended tightening torque : 0.22 to 0.25 N m
- Skin length : about 7mm

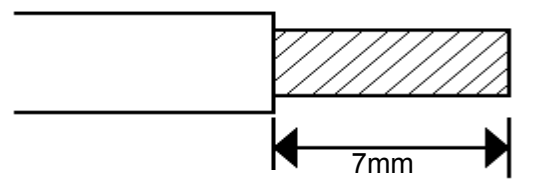

\* Fix the communication cables after wiring.

\* If take care of the wire end, use below parts.

Manufacture : Phoenix contact corp. Part Number : AI 0,5-8 WH (connect one wire) Part Number : AI-TWIN2x0,5-8 WH (connect two wires) Length : 8mm

#### **3.3. About a terminal resist change switch(SW6)**

By switching SW6 in the left-hand side of a CC-Link teminal, a termination resistor (upper: 110ohms, under: 130ohms) can be switched. A termination resistor will not be connected if it sets up in the center.

### **3.4. Wiring / Connection with the CC-Link master**

The example of wiring/connection with the CC-Link master unit is shown in the following figure.

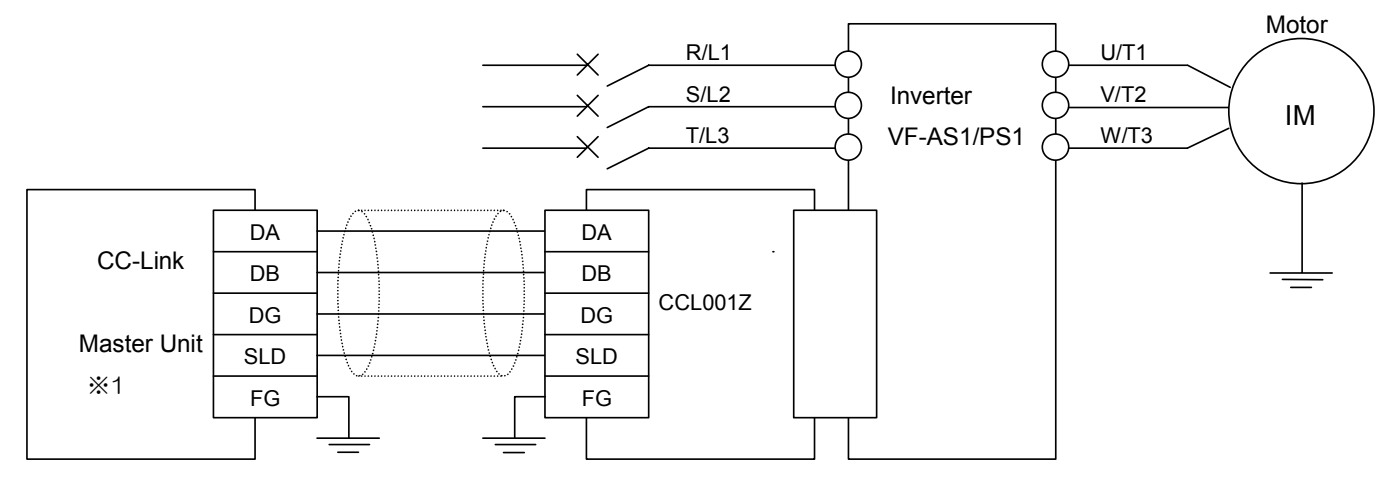

The example of wiring with the inverter VF-AS1/PS1

※1: As for master station, when use the Mitsubishi Electric An series, the recommended version is "LS" or  $\mathcal{L}$ 

• Connection of Several Inverters

Factory Automation can be applied with several inverters which share CC-Link system

as a remote device station, and are controlled and monitored by PLC user programs.

\* Communication terminal DA, DB

Set up the network using shielded twisted pair cable.

- \* Communication terminal DG
- \* Shield connection terminal SLD

Please connect the shield line of the dedicated CC-Link cable with the SLD terminal.

\* Connection of the frame ground terminal FG

Grounding resistance is 100 ohm max.

\* Termination resistor

Set SW6 to 110 ohm-termination resistor side.

(Note : Please use 130 ohm, 1/2W resistors when use the high performance CC-Link dedicated cable.)

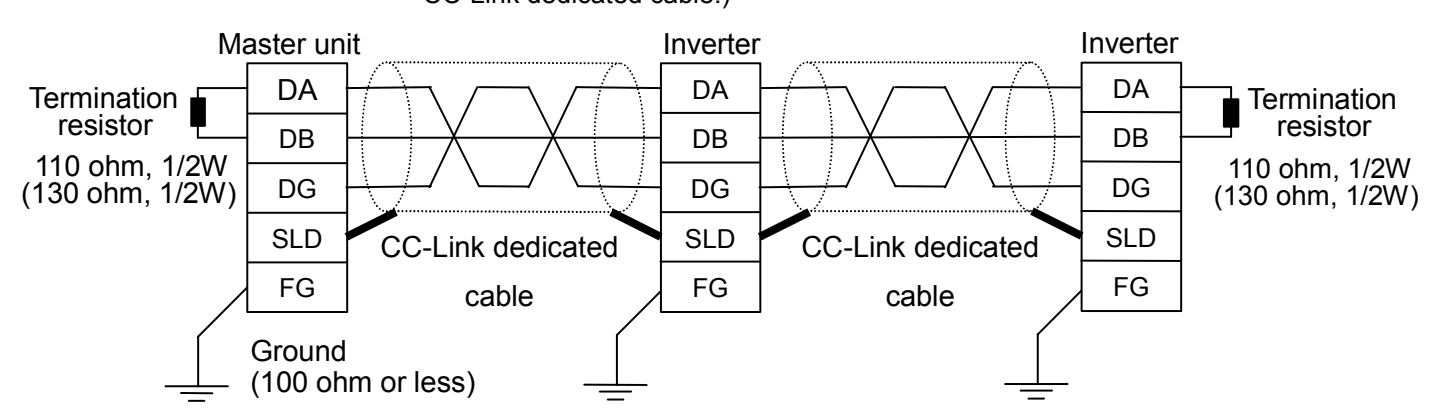

- \* Maximum number of units connected to one master station is 42 units (when only inverters are connected).
- \* If any other units are included, the number of occupied stations depends on the unit. So the connectable number of units is different.

## 4. Functions

This option is a communication interface unit that allows the PLC program to operate, monitor and set the parameter of the inverter as a remote station of CC-Link. It is able to communicate with a maximum speed of 10Mbps not only transmitting bit data but also by word data.

### **4.1. Initial setting**

Set the following parameters of the inverter.

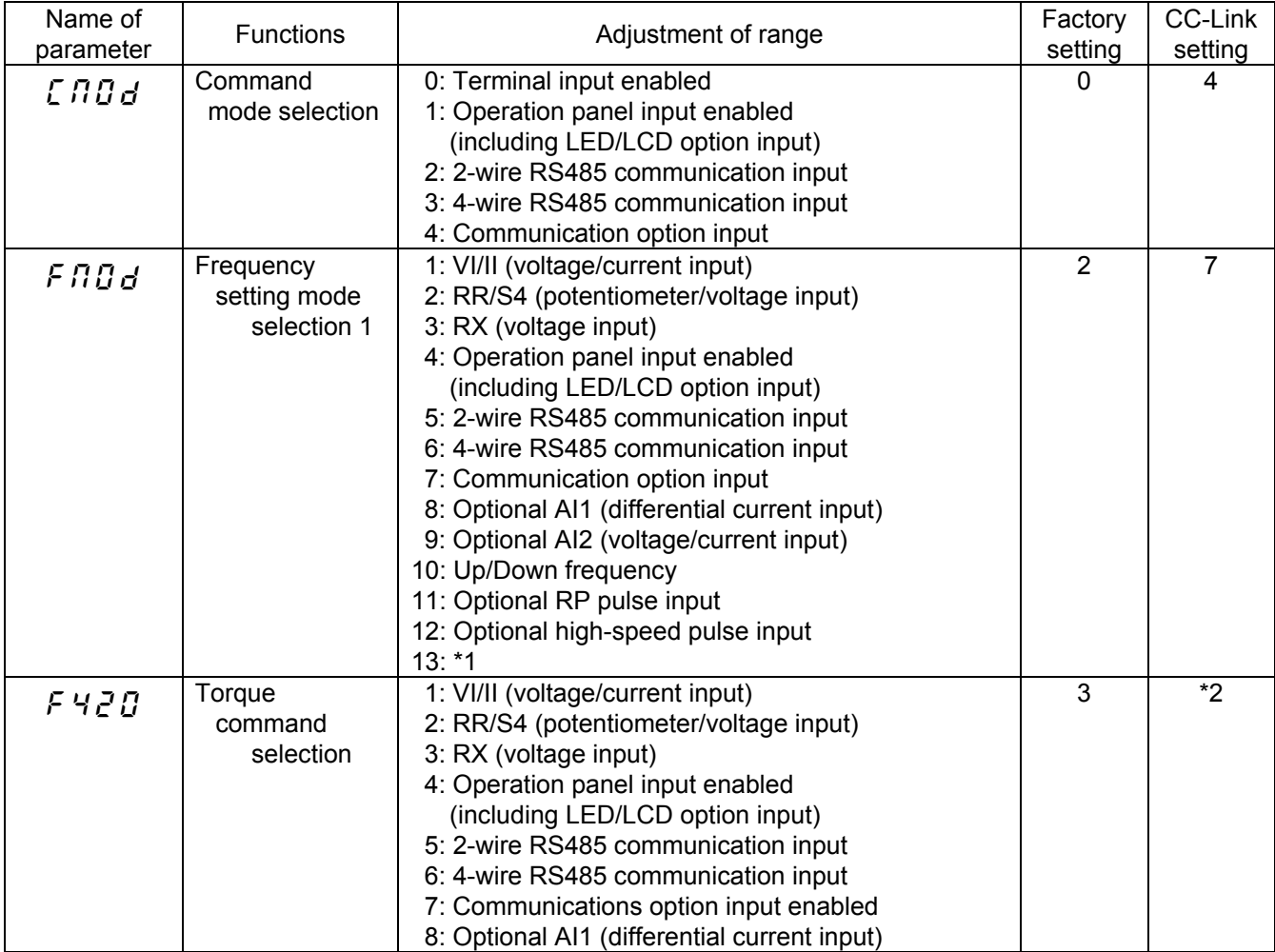

\*1 Unsupported item.

\*2 Change the setting of F420 if necessary.

#### **4.2. Basic functions**

This clause shows the basic function of this CC-Link option using by CC-Link communication.

#### **4.2.1. Run and frequency operation command**

The PLC program can operate the inverter to run, stop, set the operation frequency and change the parameters.

If the PLC controls these operations, select the command mode and the frequency setting mode. (Change the setting of the torque command selection if necessary.)

The parameter setting of the inverter

Command mode selection

 $C \cap C$  :  $4$ [Communication option input] (Factory setting: 0)

Frequency setting mode selection

 $F \Pi \mathbf{G} \mathbf{d}$  : 7 [Communication option input] (Factory setting: 2)

Torque command selection

 $F$  420 : 7[Communication option input] (Factory setting: 3)

#### **4.2.2. Monitor**

It is able to monitor the status of the inverter.

Set the monitor code to RWwn and turn RYnC on. The data is stored in the buffer memory of the PLC.

\* "n" is depend on the station number.

• Refer to "Section 6. List of CC-Link data" about the monitor code and unit.

#### **4.2.3. Writing and reading the parameter**

The PLC can read, write the inverter parameters and reset the inverter.

Set the command code to  $RWw(n+2)$  (set the data to  $RWw(n+3)$  if necessary) and turn RYnF (instruction code execution request) on. The inverter performs processing corresponding to the command code, and return the response data, the read out data and RXnF (instruction code execution completion).

• Refer to the "CC-Link Option Function Manual E6581477" for the command code, the unit of the data, and the setting range.

## 5. Unusual diagnosis

The VF-AS1/PS1 is able to install two kind options. The option error message is depended on the position of the option under or panel side.

### **5.1. Option error**

The error message is displayed when there is hardware error, software error or lose of connection of wire.

▼Display of trip information

 $E - 23$  (Error code : 55) : Add-on option 1 error

(This error is displayed at the time the bottom side option has an error or only one option is installed and has an error.)

 $E - 24$  (Error code : 56) : Add-on option 2 error

(This error is displayed at the time the two-units are installed and the upper side option has an error.)

### **5.2. Disconnection error of network cable**

▼Display of trip information

 $\mathcal{E} \subset \mathcal{E}$  (Error code : 27) : Communication error

▼Related parameter

**[**f850Disconnection detection extended time**]** 

The range :  $\vec{a} \cdot \vec{a}$  to  $\vec{a} \cdot \vec{a} \cdot \vec{a}$  sec.

The waiting time from when a network error occurs to when a communication error " $E \rightharpoonup B$ " is displayed can be adjusted. If a network error continues past the time set in F  $850$ , it is recognized as a communication error and " $\epsilon$   $\epsilon$   $\epsilon$   $\beta$ " is displayed.

When normal communication returns during the set time, a communication error is not displayed and operation is continued.

**[**f851Inverter operation at disconnection**]** 

The range  $\iota$ : Stop and Communication release

- $(EBdd, FBBd)$
- 1: None (continued operation)
- 2: Deceleration stop
- 3: Coast stop
- 4: Network error ( $\mathcal{E} \sim \mathcal{E}$  trip)
- 5: Preset speed operation (by  $\overline{F}B5\overline{c}$  setting)

The action of the inverter when the communication error occurred can be specified.

**[**f852Preset speed operation selection**]** 

Setting range  $\Box$ : None  $1$  to  $15$ : Preset speed operation (by parameter setting)

# 6. List of CC-Link data

This option occupies one station area of the buffer memory of the PLC.

### **6.1. RX(Monitor), RY(Instruction)**

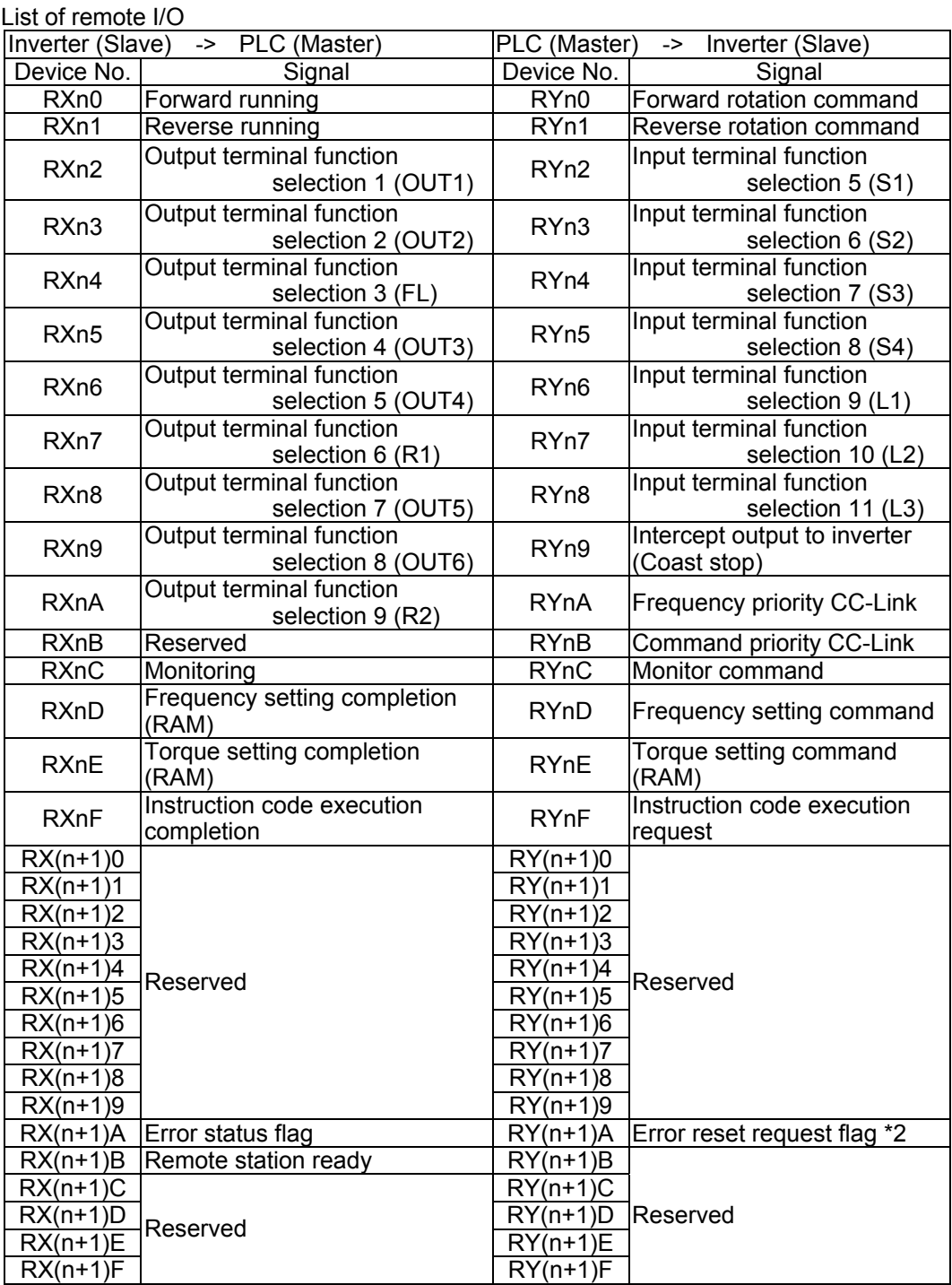

"n" is depend on the station number.

\*1 The reserved input signal should be set OFF ("0").

\*2 A reset request is during switched ON.

### **6.2. RWr, RWw resister**

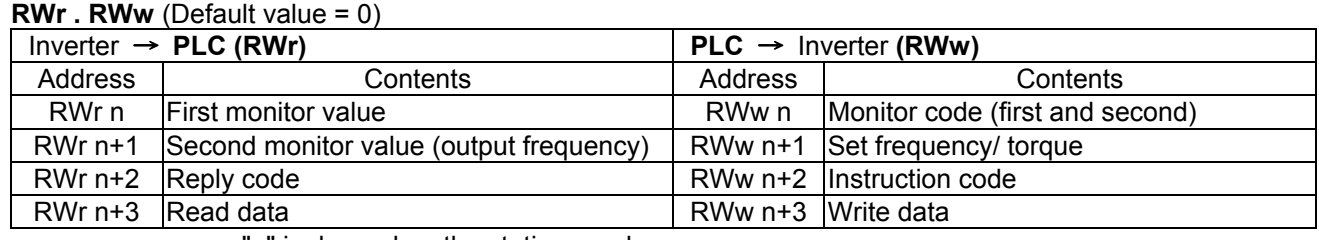

"n" is depend on the station number.

### **6.3. Monitor code**

Divide the monitor code (RWw n) into half and select the first monitor data (RWr n) from

the lower 8 bits and the second monitor data (RWr n) from the higher 8 bits.

(Example) When output voltage is selected for the first monitor and output torque is selected for the second monitor. -> The monitor code is 0703H.

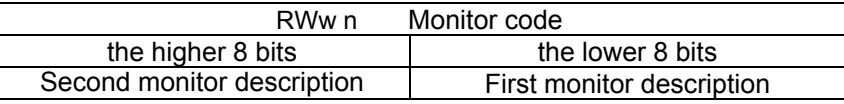

\* The hexadecimal value attaches and expresses "H" to the end of a number.

Monitor code (When an invalid monitor code is set up, monitor value fixes to 0.)

|             | <u>MONICI COUC</u> (WHICH AN INVAILATIONICI COUCTS SCEUP, MONICI VAILOTIACS to 0.) |                                     |                       |
|-------------|------------------------------------------------------------------------------------|-------------------------------------|-----------------------|
| Code Number | Second Monitor Description                                                         | <b>First Monitor Description</b>    | Unit                  |
|             | (the higher 8 bits)                                                                | (the lower 8 bits)                  |                       |
| 00H         | Output frequency                                                                   | None monitor (Monitor value is 0)   | $0.01$ Hz             |
| 01H         | <b>Output frequency</b>                                                            | Output frequency                    | $0.01$ Hz             |
| $02H*1$     | Output current                                                                     | Output current                      | 0.01A                 |
| 03H         | Output voltage                                                                     | Output voltage                      | 0.1V                  |
| 04H         | None monitor (Monitor value is 0)                                                  | None monitor (Monitor value is 0)   |                       |
| 05H         | Frequency command value                                                            | Frequency command value             | $0.01$ Hz             |
| 06H         | Output speed *2                                                                    | Output speed *2                     | $1$ min <sup>-1</sup> |
| 07H         | Output torque                                                                      | Output torque                       | 0.1%                  |
| 08H         | DC voltage                                                                         | DC voltage                          | 0.1V                  |
| 09H         | PBR load factor(FD28)                                                              | PBR load factor(FD28)               | 0.1%                  |
| 0AH         | Motor overload factor (OL2 data)                                                   | Motor overload factor (OL2 data)    | 0.1%                  |
| OBH, OCH    | None monitor (Monitor value is 0)                                                  | None monitor (Monitor value is 0)   |                       |
| 0DH         | Input power                                                                        | Input power                         | 0.01kW                |
| 0EH         | Output power                                                                       | Output power                        | 0.01kW                |
| <b>OFH</b>  | Input terminal information                                                         | Input terminal information          |                       |
| 10H         | Output terminal information                                                        | Output terminal information         |                       |
| 11H         | Output current (% monitor)                                                         | Output current (% monitor)          | 0.1%                  |
| 12H         | <b>Exciting current</b>                                                            | <b>Exciting current</b>             | 0.01A                 |
| 13H         | None monitor (Monitor value is 0)                                                  | None monitor (Monitor value is 0)   |                       |
| 14H         | Cumulative operation time                                                          | Cumulative operation time           | 1hr                   |
| 15H, 16H    | None monitor (Monitor value is 0)                                                  | None monitor (Monitor value is 0)   |                       |
| 17H         | Accumulation power supply ON time                                                  | Accumulation power supply ON time   | 1hr                   |
| 18H         | Motor overload factor                                                              | Motor overload factor               | 0.1%                  |
| 19H         | Integral input power                                                               | Integral input power                | 1kWh                  |
| 1AH         | Integral output power                                                              | Integral output power               | 1kWh                  |
| 1BH         | RR/S4 input                                                                        | RR/S4 input                         |                       |
| 1CH         | VI/II input                                                                        | VI/II input                         |                       |
| 1DH         | <b>RX</b> input                                                                    | RX input                            |                       |
| 1EH, 1FH    | None monitor (Monitor value is 0)                                                  | None monitor (Monitor value is 0)   |                       |
| 20H         | Torque command                                                                     | <b>Torque command</b>               | 0.1%                  |
| 21H         | Torque current                                                                     | Torque current                      | 0.1%                  |
| 22H         | None monitor (Monitor value is 0)                                                  | None monitor (Monitor value is 0)   |                       |
| 23H         | Speed feedback (real-time value) *3                                                | Speed feedback (real-time value) *3 | 0.01H                 |
| 24H         | PID feedback value                                                                 | PID feedback value                  | $0.01$ Hz             |
| 25H         | Speed feedback (1-second filter) *3                                                | Speed feedback (1-second filter) *3 | 0.01H                 |
| 26H to 2FH  | None monitor (Monitor value is 0)                                                  | None monitor (Monitor value is 0)   |                       |

E6581476①

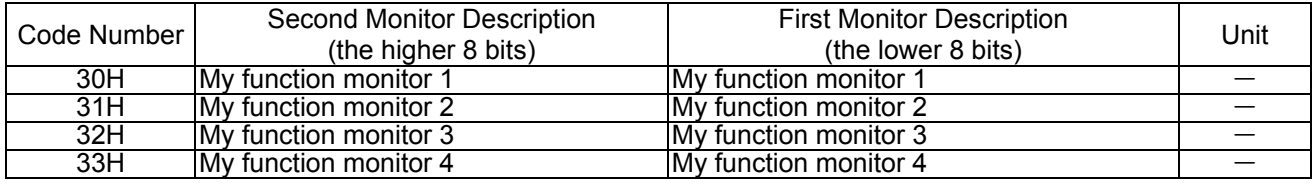

\*1: The monitor code "02H" will be overflow when its value more than 327.67A. If that monitor overflowed, use the monitor code "11H".

\*2: This monitor function is VF-PS1 only.

\*3: These monitor functions are available with the option unit CPU software version 2.01 or later.

## **6.4. Instruction Codes**

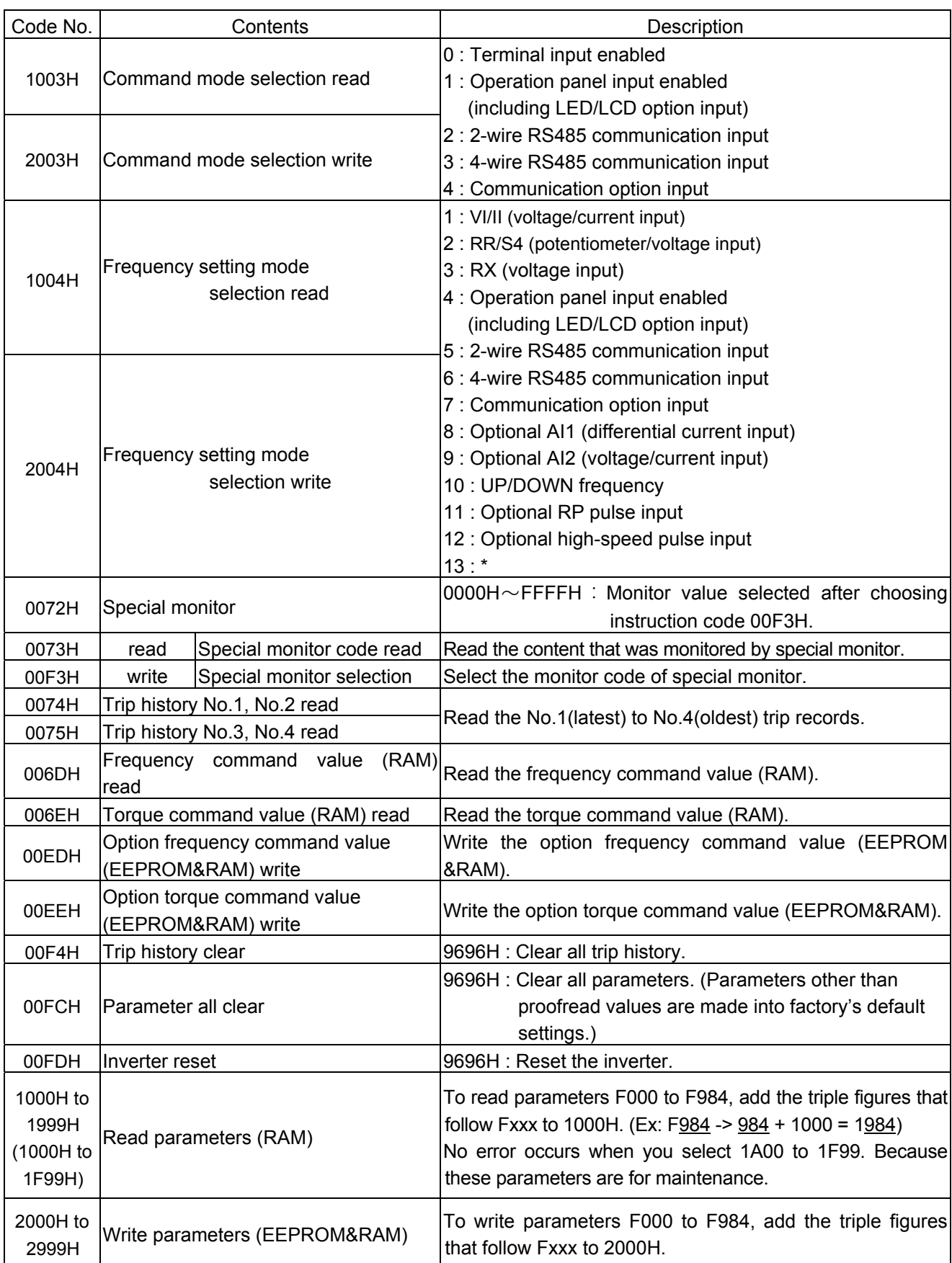

\* Unsupported item.

### **6.5. Reply Code**

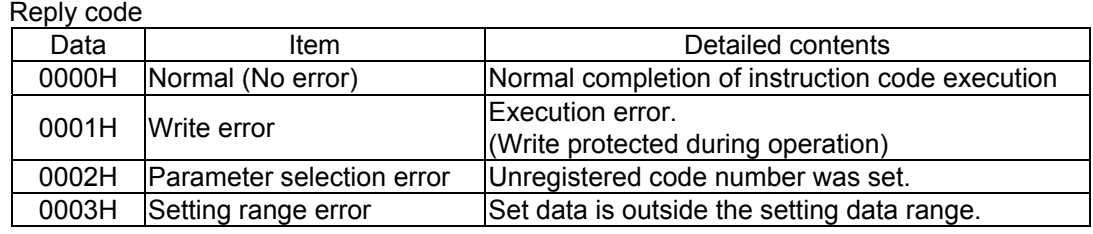

# 7. CC-Link local/Remote Operation

The example below shows how to configure the VF-AS1/PS1 for local/remote operation.

F terminal.................Operating command

R terminal ................CC-Link local/remote (Terminal in this example) switching

RR/S4 terminal .....Operation frequency command

#### <Wiring>

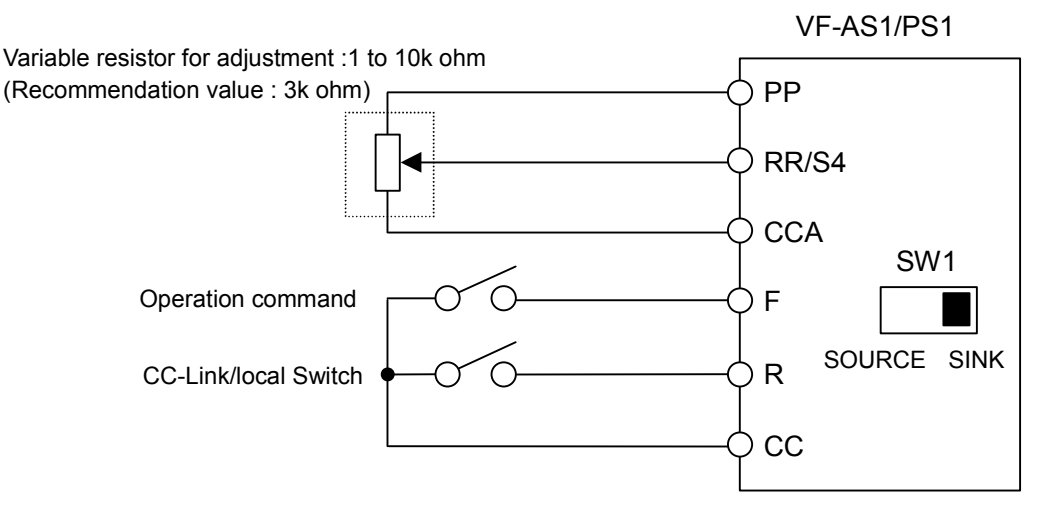

<Parameter setting>

- $C \cap G$  (Command mode selection) =  $\overline{G}$  (Terminal board)
- $F \cap G \cup F$  (Frequency setting mode selection 1) =  $\bar{e}$  (RR/S4)
- $F112$ (Input terminal selection 2 (R)) = 48 (Remote/Local control)

<Operation>

R-CC terminal open: VF-AS1/PS1 is controlled as a slave device of CC-Link.

R-CC terminal closed:

F-CC terminal short to RUN

F-CC terminal short to STOP

Output frequency is set up by the RR/S4 signal input.

# 8. Specifications

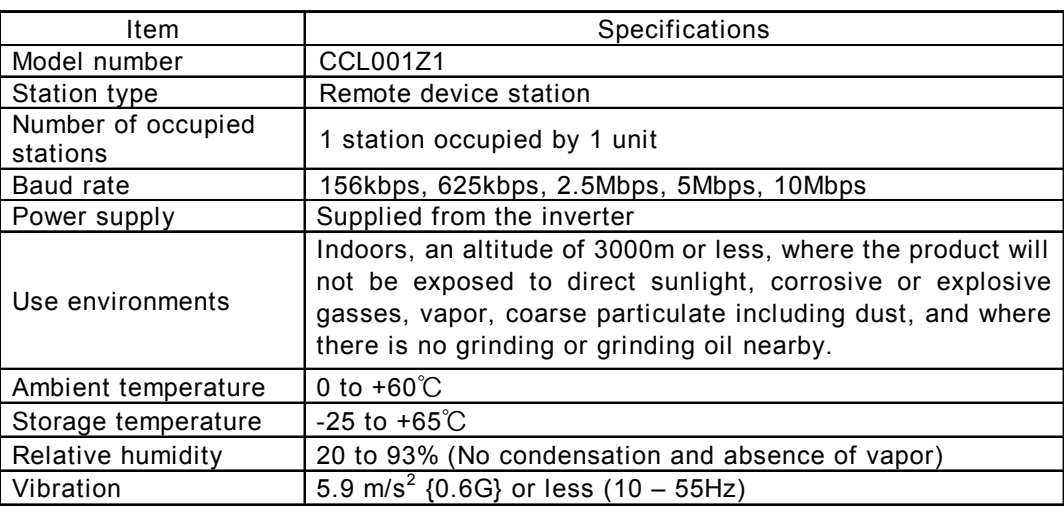

## 9. Warranty

Any part of the unit that proves defective will be repaired free of charge under the following conditions:

- 1. This warranty applies only to the option unit.
- 2. Any part of the option unit which fails or is damaged under normal use within twelve months from the date of delivery shall be repaired free of change.
- 3. For the following kinds of failure or damage, the repair cost shall be borne by the customer even within the warranty period.
	- 1) Failure or damage caused by improper or incorrect use or handling, or unauthorized repair or modification of the option unit.
	- 2) Failure or damage caused by the option unit falling or an accident during transportation after the purchase.
	- 3) Failure or damage caused by fire, salty water or wind, corrosive gas, earthquake, storm or flood, lightning, abnormal voltage supply, or other natural disasters.
	- 4) Damage due to the use of CC-Link communication option for non-intended purposes.
- 4. Unless a service contract is signed beforehand between the customer and Toshiba, in witch case the service contract has priority over this warranty.